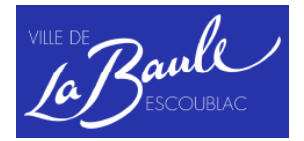

## **Points de connexion WIFI**

Retrouvez la démarche à effectuer pour se connecter aux différents points de WIFI ainsi que leurs lieux.

## **Comment se connecter ?**

- 1. Sur votre apparei 1, lancez une « recherche des réseaux sans fil disponibles » et sélectionnez « Orange(réseau non sécurisé) ».
- 2. Ouvrez- alors votre navigateur internet et cliquez sur « me connecter » dans la rubrique « Pass 30 min ».
- 3. Après avoir renseigné vos nom, prénom et adresse e-mail, cochez les conditions d'utilisations du service. Vous êtes en ligne.

## **Les différents lieux :**

- 1. *Hôtel de Ville*
- 2. *Gare*
- 3. *Place du Général Leclerc*
- 4. *Place des palmiers*
- 5. *Office de tourisme*

## Fil Infos

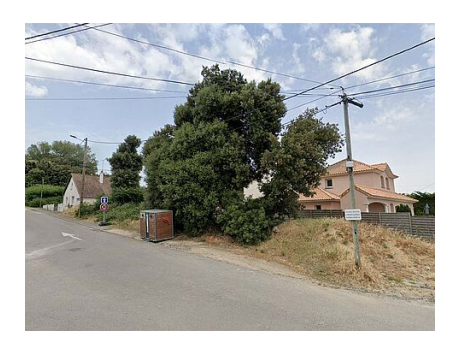

URBANISME Arrêté portant [constatation](https://www.labaule.fr/information-transversale/actualites/arrete-portant-constatation-de-la-vacance-de-la-parcelle-az-295-26454) de la VACANCE DE LA PARCELLE AZ 295

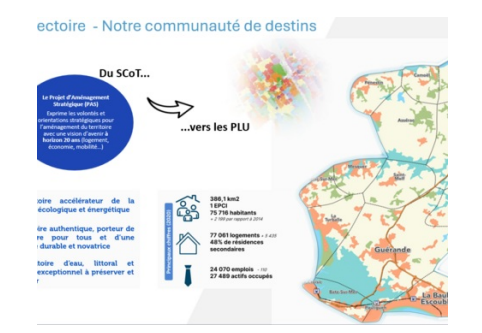

URBANISME Révision du SCoT [communautaire](https://www.labaule.fr/information-transversale/actualites/revision-du-scot-communautaire-concertation-au-sein-des-communes-25464) - 6 Réunions publiques

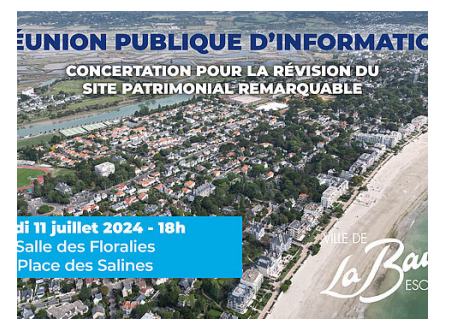

URBANISME Réunion publique [d'information](https://www.labaule.fr/information-transversale/actualites/reunion-publique-dinformation-25393)

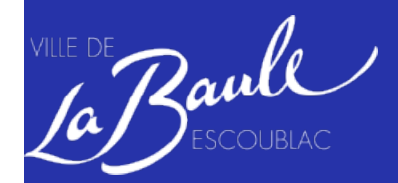

**VILLE DE LA BAULE**

Ville de La Baule Escoublac Hôtel de Ville 7, avenue Olivier Guichard 44500 La Baule-Escoublac

[02](tel:0251757575) 51 75 75 75

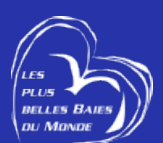